Number 5 • 391–392

# **Onkologia w Internecie • Oncology in the Internet**

## **Serwis GoPubMed.org**

### Wojciech Wysocki

### **GoPubmed.org website**

W bieżącej części cyklu artykułów poświęconych informacjom związanym z onkologią, znajdujących się w Internecie, przedstawię serwis GoPubMed. Został on opracowany przez niemiecką firmę i jest bezpłatnie udostępniony wszystkim zainteresowanym internautom pod adresem: www.gopubmed.org. To wyjątkowo ciekawe narzędzie dla każdego badacza, także zajmującego się onkologią. Go-PubMed przetwarza informacje zgromadzone w znanej każdemu lekarzowi bazie danych PubMed i przedstawia wyniki w bardzo przejrzysty i czytelny sposób, umożliwiając całościowe spojrzenie na analizowaną tematykę.

Na głównej stronie serwisu widoczne jest pole tekstowe, charakterystyczne dla wszystkich mechanizmów wyszukujących; w jego obrębie należy wpisać poszukiwane hasło. Po krótkiej chwili na ekranie pojawią się uporządkowane wyniki wyszukiwania (Ryc. 1). Sposób prezentacji wyników wymaga krótkiego omówienia: w lewej górnej części ekranu znajduje się zakładka "My search", w której wskazano bieżące oraz poprzednio wyszukiwane hasła. Poniżej znajduje się zakładka "What", która kryje listę haseł Medical Subject Headings, dotyczących wyszukiwanego zagadnienia. Uzyskane wyniki można łatwo modyfikować – kliknięcie na puste pole obok danego hasła spowoduje pojawienie się zielonego znaku dodawania lub czerwonego znaku odejmowania, symbolizującego odpowiednio uwzględnienie lub odrzucenie danego hasła podczas filtrowania. Na przykład, nakazując wyłączenie z listy wyników artykułów dotyczących "breast neoplasms" uzyskuje się spis tekstów dotyczących mięsaków i innych nowotworów ściany klatki piersiowej, jednak bez gruczołu sutkowego. W ten sposób można intuicyjnie tworzyć zapytania, których zapisanie za pomocą operatorów logicznych jest co prawda możliwe w polu wyszukiwania klasycznego serwisu PubMed (www.pubmed.gov), ale wymaga posiadania odpowiedniej wiedzy i znajomości fachowych poleceń, zrozumiałych dla mechanizmu wyszukującego. Kolejna zakładka ("Who") pozwala ograniczyć listę odszukanych artykułów do tych, w których napisaniu uczestniczył wskazany autor (lub wielu wskazanych przez użytkownika autorów). Za pomocą kontrolek w zakładce "Where" można za pomocą jednego kliknięcia ograniczyć wyniki przeszukiwań zasobów bazy danych PubMed do określonego kraju (lub krajów), a także do określonego czasopisma (lub wskazanych czasopism). Można również nakazać mechanizmowi wyszukującemu odnalezienie jedynie artykułów przeglądowych i wytycznych postępo-

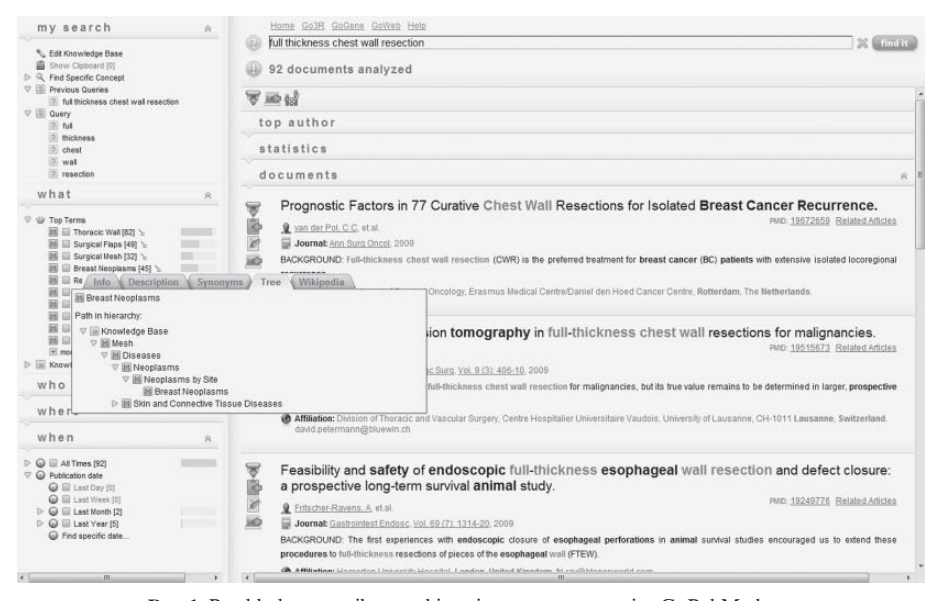

**Ryc. 1.** Przykładowy wynik wyszukiwania za pomocą serwisu GoPubMed.org

| Home Go3R GoGene GoWeb Help<br>Roviello [au]<br>149 documents analyzed |              |                                                    |                                                                                                    |              |                                           |                                           |              | $26$ (sindits)    |
|------------------------------------------------------------------------|--------------|----------------------------------------------------|----------------------------------------------------------------------------------------------------|--------------|-------------------------------------------|-------------------------------------------|--------------|-------------------|
|                                                                        |              |                                                    |                                                                                                    |              |                                           |                                           |              |                   |
| 人民的                                                                    |              |                                                    |                                                                                                    |              |                                           |                                           |              |                   |
|                                                                        | top author   |                                                    |                                                                                                    |              |                                           |                                           |              |                   |
|                                                                        | statistics   |                                                    |                                                                                                    |              |                                           |                                           |              | R                 |
| Top Years                                                              | Publications |                                                    | <b>Top Countries</b>                                                                                                    | Publications |                                           |                                           |              |                   |
| ◎ 2007<br>●2009<br>2006<br>2008<br>◎2003<br>2002<br>2005<br>◎ 1999     |              | 25<br>20<br>20<br>13<br>9<br>9<br>8<br>8           | <b>W</b> Italy<br>Portugal<br><b>WI USA</b><br>United Kingdom<br>Germany<br><b>U</b> Latvia<br>Colombia<br><b>Poland</b> |              | 128<br>3<br>3<br>$\overline{2}$<br>1      |                                           |              |                   |
| $Q$ 2004<br>◎2001                                                      |              | $\overline{7}$<br>5                                | <b>Top Cities</b>                                                                                                    | Publications |                                           | <b>Top Journals</b>                       | Publications |                   |
| 2000<br><b>@1998</b><br>◎ 1996                                         |              | 4                                                  | Siena<br>W Naples<br><b>W</b> Verona                                                                                     |              | 89<br>15<br>9                             | <b>■ G Chir</b><br>El Eur J Surg<br>Oncol |              | $\mathbf{Q}$<br>9 |
| <b>@1994</b>                                                           |              | $\overline{2}$                                     | <b>G</b> Forli<br><b>G</b> Porto                                                                                         |              | 5<br>3                                    | 日 Ann Surg<br>Oncol                       |              | $\overline{7}$    |
| <b>@1992</b><br>◎ 1989<br><b>@1988</b>                                 |              | $\overline{c}$<br>$\overline{2}$<br>$\overline{2}$ | <b>Padua</b><br>Rochester, MN, USA                                                                                       |              | $\overline{2}$<br>$\overline{\mathbf{2}}$ | Chir Ital<br>■J Pept Sci                  |              | 5                 |
| <b>@1997</b><br>◎ 1993                                                 |              |                                                    | William<br>Cambridge                                                                                                    |              | $\overline{2}$<br>$\overline{2}$          | ■ World J<br>Surg<br>□ World J            |              | 5                 |
| ◎ 1990                                                                 |              |                                                    | <b>C</b> Potenza<br><b>Rome</b>                                                                                          |              | $\overline{2}$                            | Gastroentero<br>El Minerva                |              | 5                 |
|                                                                        |              |                                                    | Göttingen<br>Florence<br><b>Brescia</b>                                                                                  |              |                                           | Chir<br><b>Nucleos</b>                    |              | 5<br>4            |
|                                                                        |              |                                                    | <b>B</b> Rīga<br>Gantiago de Cali                                                                                        |              |                                           | Nucleot Nucl<br>目」<br>Controlotopt        |              | $\sim$            |

**Ryc. 2.** Statystyczne podsumowanie aktywności naukowej wybranego autora

wania klinicznego. Wszystkie wymienione kryteria można dowolnie łączyć. W ten sposób za pomocą kilku kliknięć myszki można nakazać serwisowi GoPubMed odszukanie na przykład wszystkich artykułów dotyczących "full thickness chest wall resection", z wyłączeniem artykułów dotyczących nowotworów piersi, uwzględniając natomiast tylko artykuły pochodzące z europejskich ośrodków i opublikowane w wybranym czasopiśmie torakochirurgicznym (wykluczając jednak artykuły przeglądowe) w ciągu minionego roku.

Po prawej stronie ekranu widoczna jest lista artykułów odszukanych według kryteriów spełniających zdefiniowane wcześniej kryteria. Symbole graficzne znajdujące się bezpośrednio pod wskazaniem liczby artykułów umożliwiają wyświetlenie streszczeń każdego z nich (wszystkich lub wybranych), zapisanie wyników w formacie jednego z kilku obsługiwanych przez serwis GoPubMed programów do elektronicznego zarządzania piśmiennictwem naukowym oraz prezentację tabel i wykresów dotyczących odszukanego piśmiennictwa (np. kraje i/lub miasta, z których pochodziła największa liczba odnośnych artykułów, lata, w których ukazało się najwięcej artykułów na wybrany temat, najpopularniejsze czasopisma publikujące odszukane artykuły oraz nazwiska najaktywniejszych autorów).

Serwis GoPubMed pozwala również na atrakcyjną prezentację graficzną aktywności naukowej wybranego uczonego. Po wpisaniu nazwiska i inicjałów w polu wyszukiwania na ekranie ukazuje się spis jego publikacji. Wybierając zakładkę "Statistics" można zobaczyć tabelaryczne zestawienia liczby publikacji w poszczególnych latach, czasopism, w których dany autor publikował (Ryc. 2), nazwiska głównych współautorów (wraz z liczbą wspólnych publikacji), histogram obrazujący aktywność naukową, mierzoną liczbą publikacji w czasie (Ryc. 3) oraz diagram ilustrujący współpracę z innymi uczonymi.

Zachęcam do aktywnej eksploracji serwisu GoPub-Med, który jest bardzo elastycznym narzędziem, umożliwiającym efektywne i wygodne wyszukiwanie oraz filtrowanie informacji naukowych, zgromadzonych w popularnej bazie danych PubMed.

#### **Dr med. Wojciech Wysocki**

Centrum Onkologii – Instytut im. Marii Skłodowskiej-Curie Oddział w Krakowie ul. Garncarska 11, 31-115 Kraków

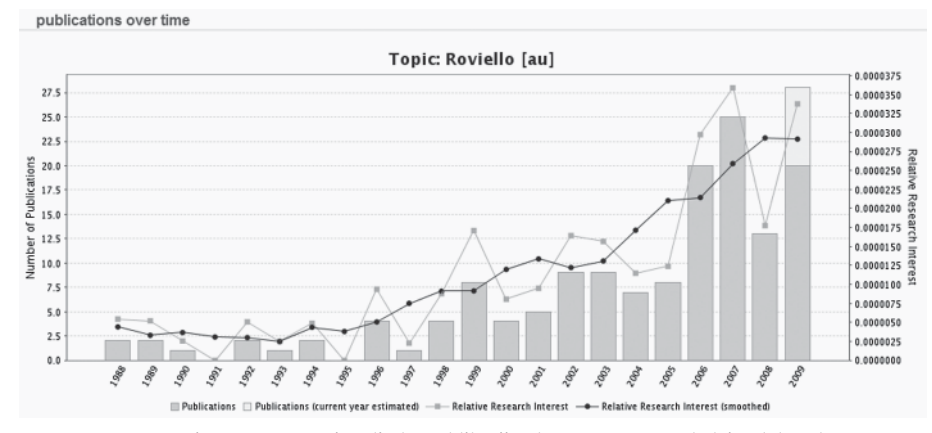

**Ryc. 3.** Diagram prezentujący liczbę publikacji wybranego autora w kolejnych latach